## **7.0 DataNet OPC Server**

#### **OVERVIEW**

The DataNet OPC Server's primary function involves communicating with an OPC server to collect raw industrial data. DataNet OPC then translates the data into useable information, which can be displayed on a live Web page and recorded into text files for historical purposes.

## **7.1 Installing Service**

The DataNet OPC Server must first be installed and running in order for it to operate without user intervention. Installing the Server is a simple process:. First, locate the DataNet OPC Server by going to:

*Start -> Programs -> DataNet OPC -> DataNet OPC Server*

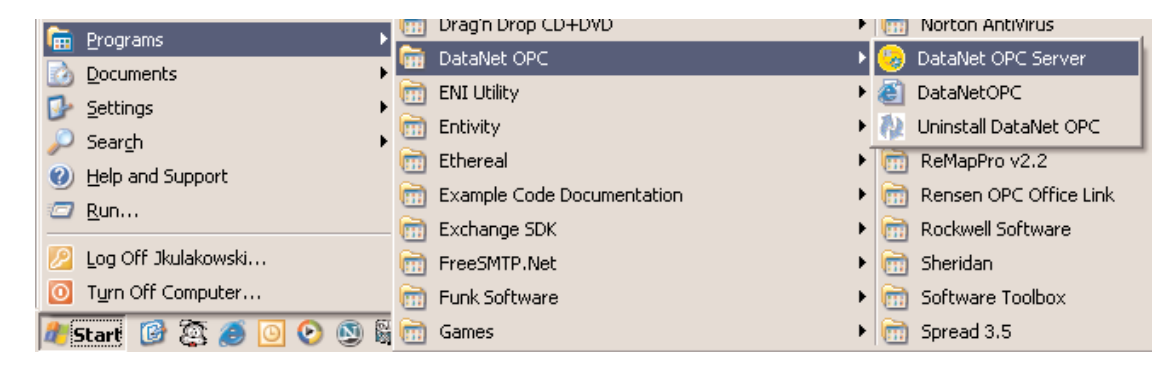

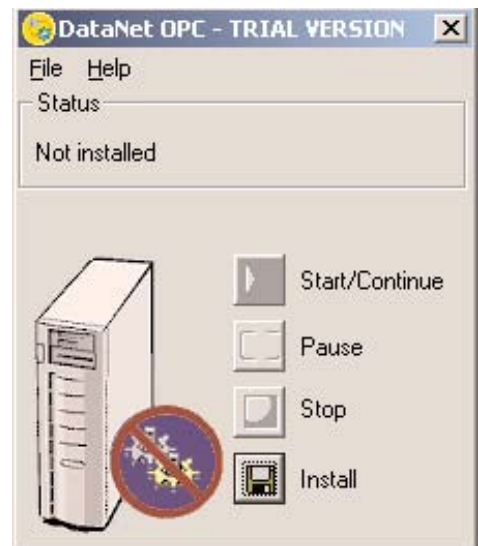

The DataNet OPC Server window will open.

Click *Install,* and the installation of the DataNet OPC Server will begin. When the installation is finished, the DataNet OPC Server window will update, showing a Server Status of *"Installed, Stopped."*

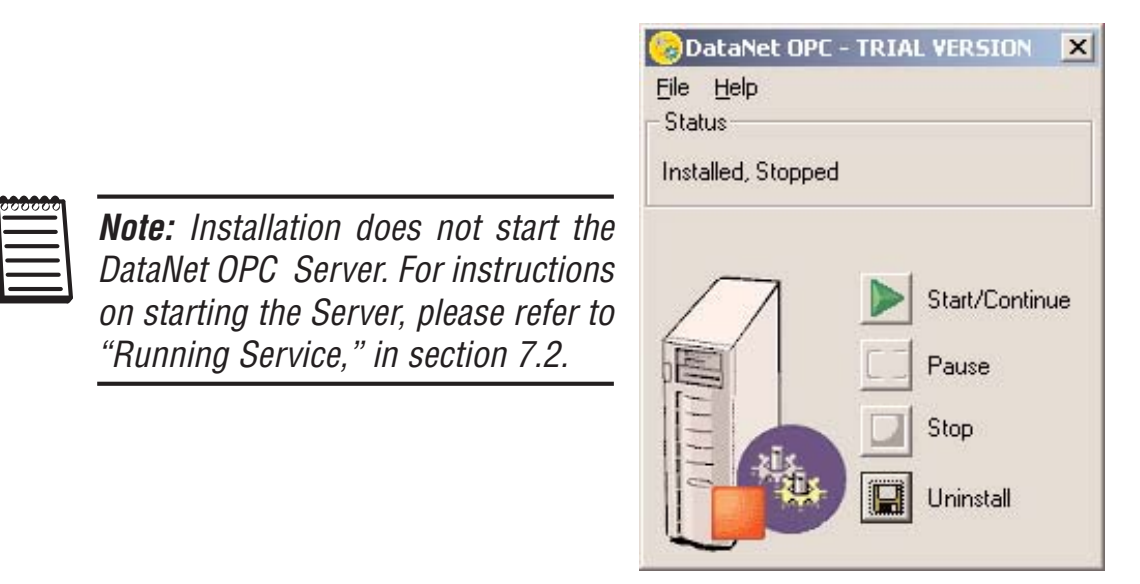

### **7.2 Running Service**

Once the DataNet OPC Server has been installed, it must be activated in order to display live data on the DataNet OPC Web page. If the DataNet OPC Server window is not open, go to:

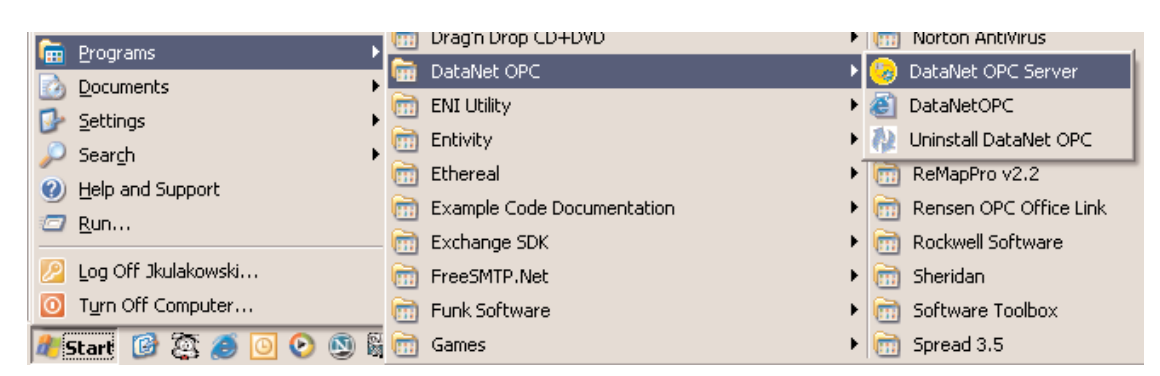

*Start -> Programs -> DataNet OPC -> DataNet OPC Server* 

The DataNet OPC Server window will open, showing the Server Status as "Installed, Stopped" (assuming DataNet OPC has been installed but is not already running).

Click *Start/Continue*. The DataNet OPC Server window will update, showing a Server Status of "Installed, Running."

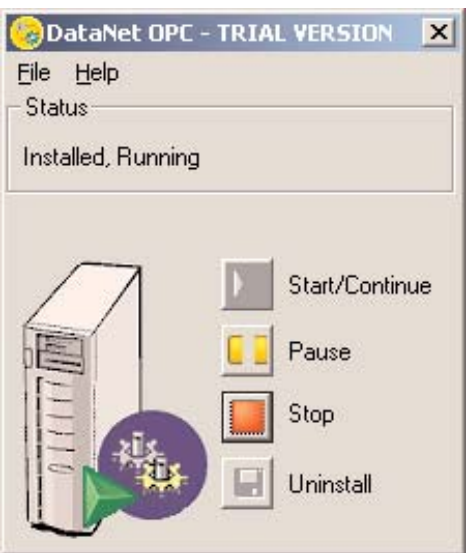

# **7.3 Pausing**

Pausing causes the DataNet OPC Server to stop sending live data to the Web-presentation page. If DataNet OPC has been configured to log historical data into a text file, the data logging will not continue. The pausing feature can be used for security purposes, when making configuration changes and updates, or anytime Web presentation is not desired. To pause the Server, first open the DataNet OPC Server window. Go to:

*Start -> Programs -> DataNet OPC -> DataNet OPC Server*

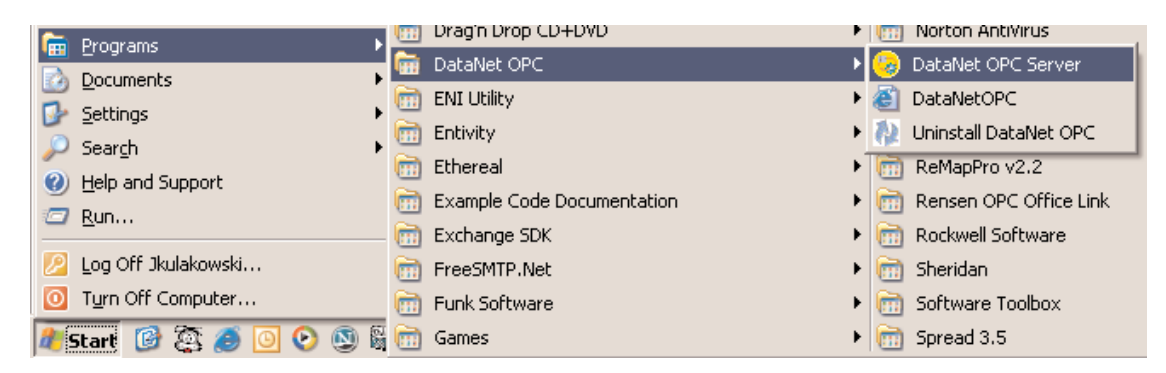

Assuming the DataNet OPC Server is currently running, the DataNet OPC Server window will display a Server Status of "Installed, Running."

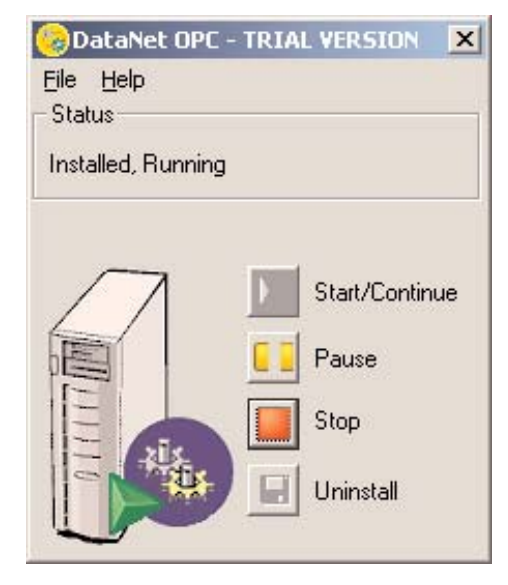

Click *Pause.* The DataNet OPC Server window will update, showing a Server Status of "Installed, Paused."

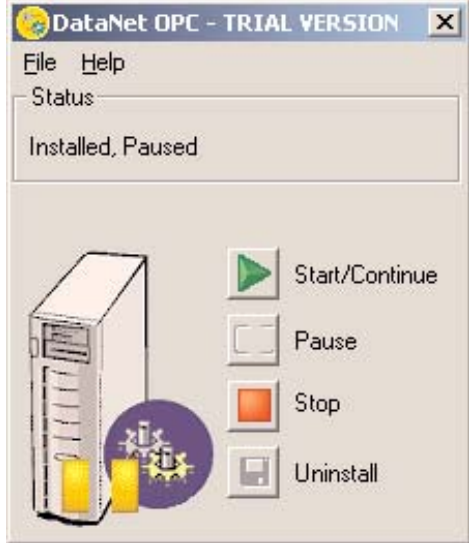

The Server is now paused. Live data will not be displayed on the DataNet OPC Web page until the Server is restarted.

To restart the DataNet OPC Server, click *Start/Continue*.

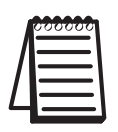

**Note:** Pausing halts Web presentation of live data and stops the Server from logging data to a text file. To completely stop the Server from running, please refer to "Stopping," in section 7.4.

## **7.4 Stopping**

Stopping the DataNet OPC Server will shut it down completely. All Web presentation and data logging will end. The Server must be stopped before it can be uninstalled.

To stop the Server, the DataNet OPC Server window must be open. To open the Server window, go to:

**F ICE:** Norton Antivirus [FF] Drag'n Drop CD+DVD **Fig.** Programs **DataNet OPC** DataNet OPC Server **Documents n** ENI Utility DataNetOPC **Settings n** Entivity I All Uninstall DataNet OPC  $\mathcal{P}$  Search **thereal** ReMapPro v2.2 **2** Help and Support Example Code Documentation Rensen OPC Office Link 2 Run... **REA** Exchange SDK **Rockwell Software D** Log Off Jkulakowski... FreeSMTP.Net **Sheridan** 1 Turn Off Computer... Funk Software Software Toolbox # Start @ 恋 @ | © | © | 圖 m Games r  $\boxed{m}$  Spread 3.5

*Start -> Programs -> DataNet OPC -> DataNet OPC Server* 

In the DataNet OPC Server window, click *Stop* and the DataNet OPC Server window will update, showing a Server Status of "Installed, Stopped." The Server is now stopped and no data will be displayed or stored until the Server is restarted.

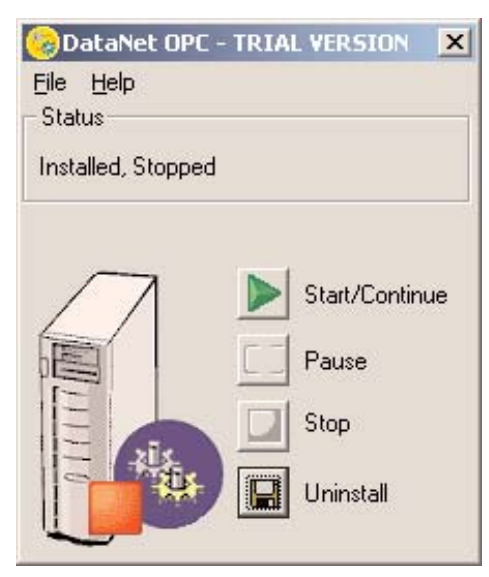

# **7.5 Uninstalling**

Occasionally, or for troubleshooting reasons, it may be necessary to uninstall the DataNet OPC Server entirely.

To uninstall the Server, the DataNet OPC Server window must be open. If the DataNet OPC Server window is not open, go to:

*Start -> Programs -> DataNet OPC -> DataNet OPC Server*

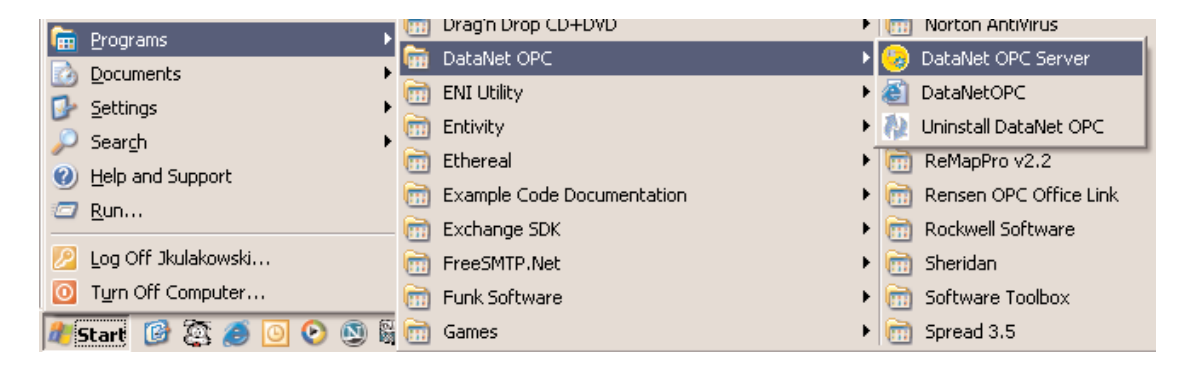

In the DataNet OPC Server window, click *Uninstall*.

This DataNet OPC Server window will update, showing a Server Status of "Not Installed."

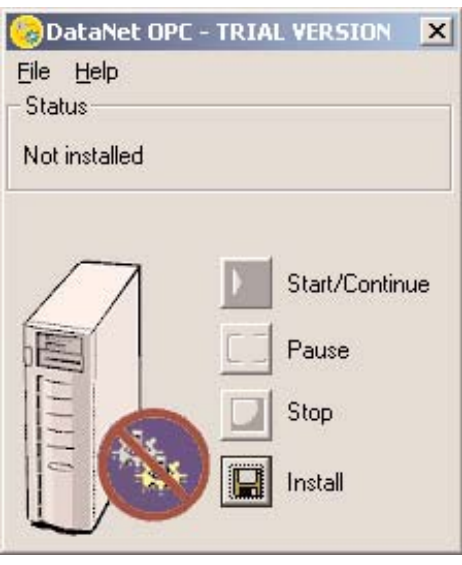